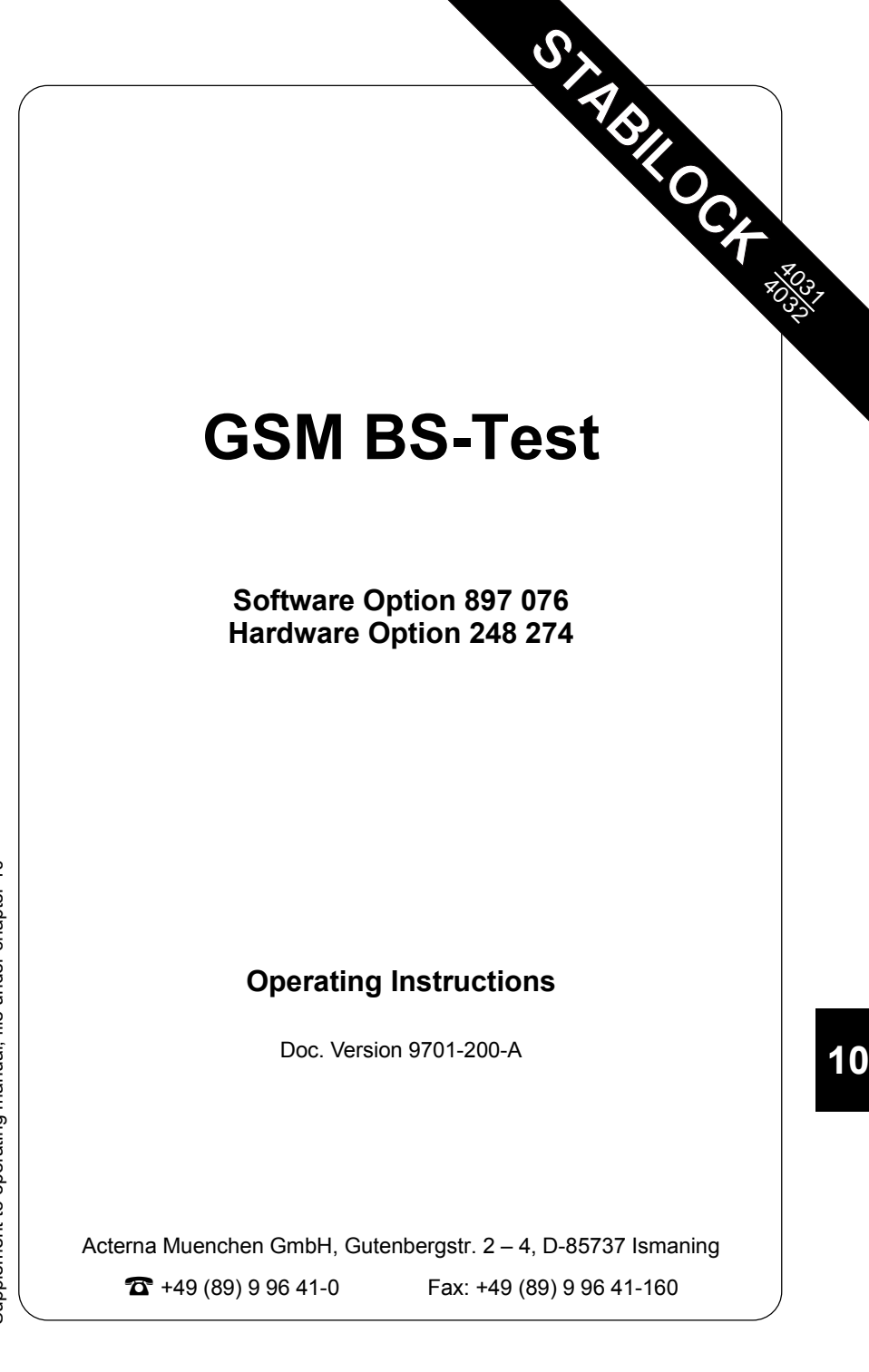

# **Contents**

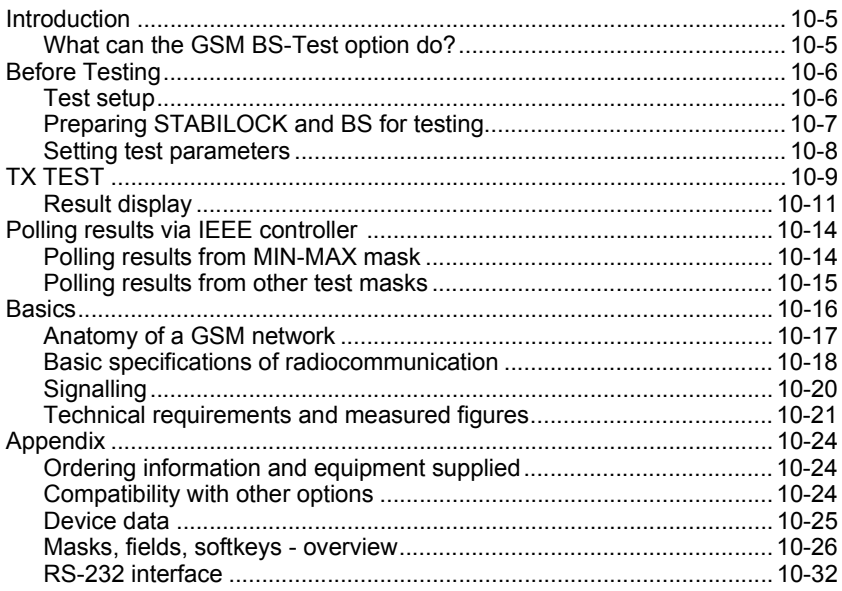

Differences to former software versions: see the Lifeline at the end of this supplement.

# **Introduction**

You can start testing right away if you stick to the following checklist:

- The GSM BS-Test option must be in place in **slots 5/6**. Socket Bu 103 of the GSM option has to be connected to socket Bu 103 of the IF unit. Use the BNC cable delivered with the GSM kit for that purpose. If you encounter compatibility problems, refer to the section "Compatibility with other options".
- **Connect the test item** as described in the section "Before Testing", "Test setup".
- **Prepare unit under test and STABILOCK** as described in section "Preparing MS and STABILOCK for testing".
- Set the **parameters** of the BS. There are more details of this in the section "Before Testing", "Setting test parameters".
- **Start the test** with the appropriate softkey.

#### **What can the GSM BS-Test option do?**

The GSM BS-Test option can perform the following tests:

- Peak power (TX test) and burst length
- Power/time template (TX test)
- Phase error and frequency error (TX test)
- Graphic Phase error display
- Modulation spectrum

#### **Software requirements**

STABILOCK 4031: Firmware ≥3.832, RF/AF-MCU version ≥2.5S. STABILOCK 4032: Firmware ≥5.032.

#### **Hardware requirements**

STABILOCK 4031 from serial number 1188 000 (serie 1188) onwards, or STABILOCK 4032. Earlier models (from serial number 0788 000 onwards) can be fitted with an upgrade kit (ordering code 248281) to produce the same status as the 1188 000 series. **This has to be done in the factory**.

☞ In the event of compatibility problems, refer to the section "Compatibility with other options".

# **Before Testing**

This section tells you about the test setup, presettings, how to start the GSM test software, set parameters for BS, and how a test report is produced.

☞ You can perform the tests without detailed knowledge about GSM. But if you do want to find out more, there is a brief introduction in the section "Basics".

# **Test setup**

Levels of < –110 dBm appear during tests, so the entire setup must be guarded against stray pickup. The following precautions are recommended:

- Terminate the RF DIRECT socket of the test setup with 50  $\Omega$ .
- Make sure that all plug-ins of the test setup (back panel) are screwed in tight.
- Close up vacant slots on the test setup (back panel) with dummy panels.

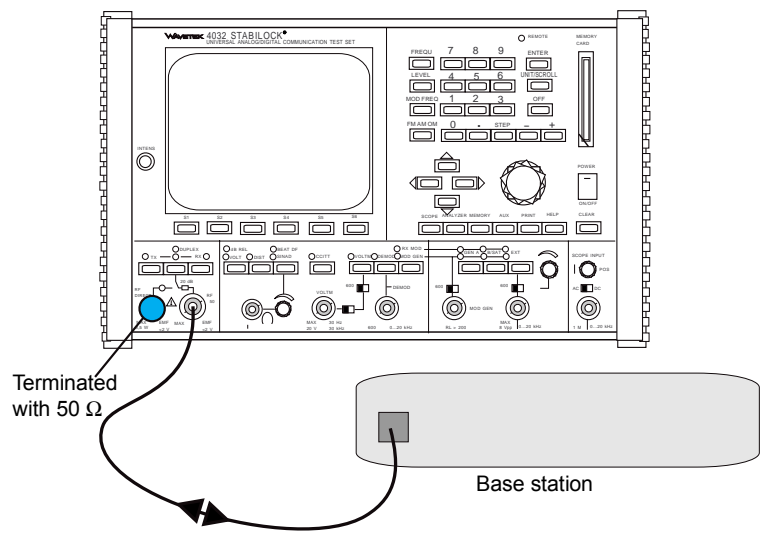

**Fig. 10.1:** Measurement setup.

## **Preparing STABILOCK and BS for testing**

#### **STABILOCK**

- Connect test equipment as shown in **Fig. 10.1**.
- Switch on STABILOCK.
- Insert the supplied memory card in its slot on the STABILOCK.
- Start test software with  $\sqrt{AUX}$ + $\sqrt{DATA}$ ). STABILOCK then shows the GSM BS-Test mask on the screen (**Fig. 10.2).**
- Set up test parameters as described in the following section.
- The Communication Test Set has to be synchronized externally for measurements of frequency error with accuraccy of <0.05 ppm (eg. by a 10 MHz rubidium frequency standard).

#### **BS**

• During an ongoing test, only one signal may be fed into the Communication Test Set. (ie only one transmitter of the BS may be active, or the frequencies of all BS transmitters must be separated by at least 10 MHz).

#### **Attention for Power measurements below 20 dBm (100 mW)**

If you intend to measure power levels below 20 dBm (100 mW), a sample measurement is necessary before getting valid results.

Therefore, during an ongoing test, you feed a power level >+20 dBm into the STABILOCK.

Every time the Peak Power field displays --------, this sample measurement has to be performed.

## **Setting test parameters**

**Fig. 10.2:** This parameter determines the frequency channel on which the Communication Test Set listens in to the BS.

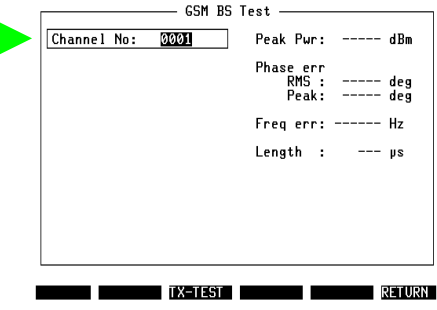

Channel No The frequency channel on which the the test is executed. Permissible range: 0 to 124 and 975 to 1023.

> This parameter determines the frequency channel on which the Communication Test Set listens in to the BS.

# **TX TEST**

The TX TEST checks the transmitter characteristics of the BS. This enables measuring bursts and coninuous signals.

STABILOCK hereby measures frequency offsets of up to ±100 kHz from the preset channel.

**Why?** A BS must not disturb general radiocommunication in the GSM network. So the transmitter of the BS must have precisely the characteristics defined in GSM Specifications.

- **How? D** Prepare measurement as described in section "Before testing".
	- $\circ$  Start test with (TX-TEST). The labelling of the softkeys changes (**Fig. 10.3**). Continous measurements are performed and the results are displayed.

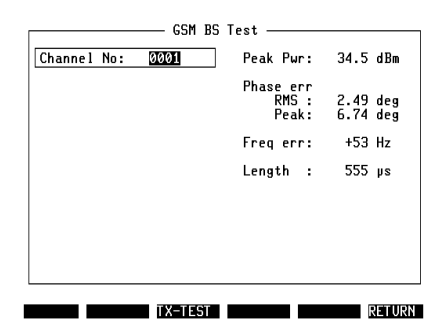

**Fig. 10.3:** After

{TX-TEST}, **STABILOCK** measures the transmitter characteristics of the BS and shows the figures in the righthand half of the GSM BS-Test mask.

- {PHA-ACC} for measurements below 20 dBm (100 mW): Switches to maximum measuring accuracy for phase error, frequency error and power/time tmeplate. {PHA-ACC} switches back to maximum accuracy for peak power measuring.
- {MIN-MAX} leads to the MIN-MAX mask. See section "Result display", "MIN-MAX mask".
- $Q$  (BURST) displays the power/time template. See section "Result display", "Burst and Zoom".
- $Q$  (FREEZE) freezes the display. The STABILOCK then displays the the results of the most recently performed single measurement.  $(FUN)$  continues the measuring.
- $\circ$  (stops the measuring.
- $\mathbb{F}$  During an ongoing test, only one signal may be fed into the Communication Test Set (ie only one transmitter of the BS may be active).

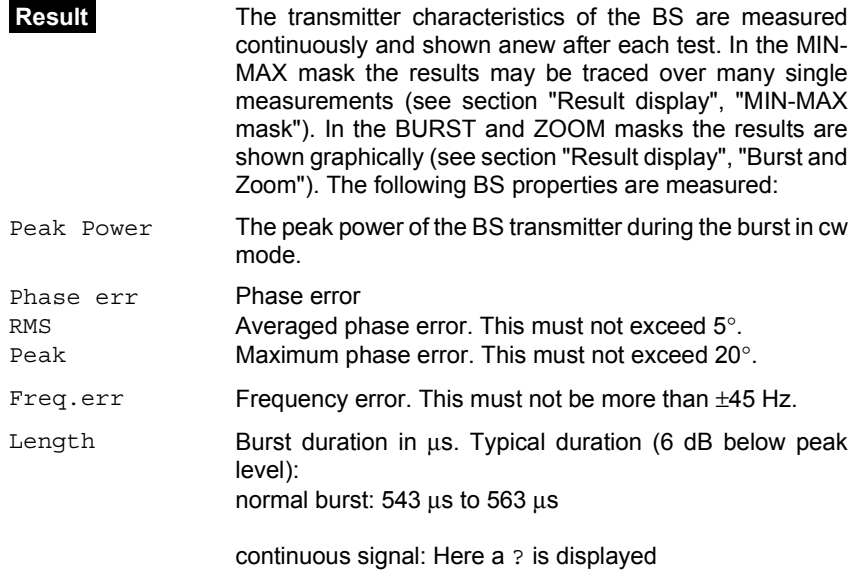

#### **Result display**

#### **MIN-MAX mask**

In the MIN-MAX mask the properties of the BS transmitter are displayed over a desired measuring period. Call-up of the mask with {MIN-MAX} during the ongoing TX test.

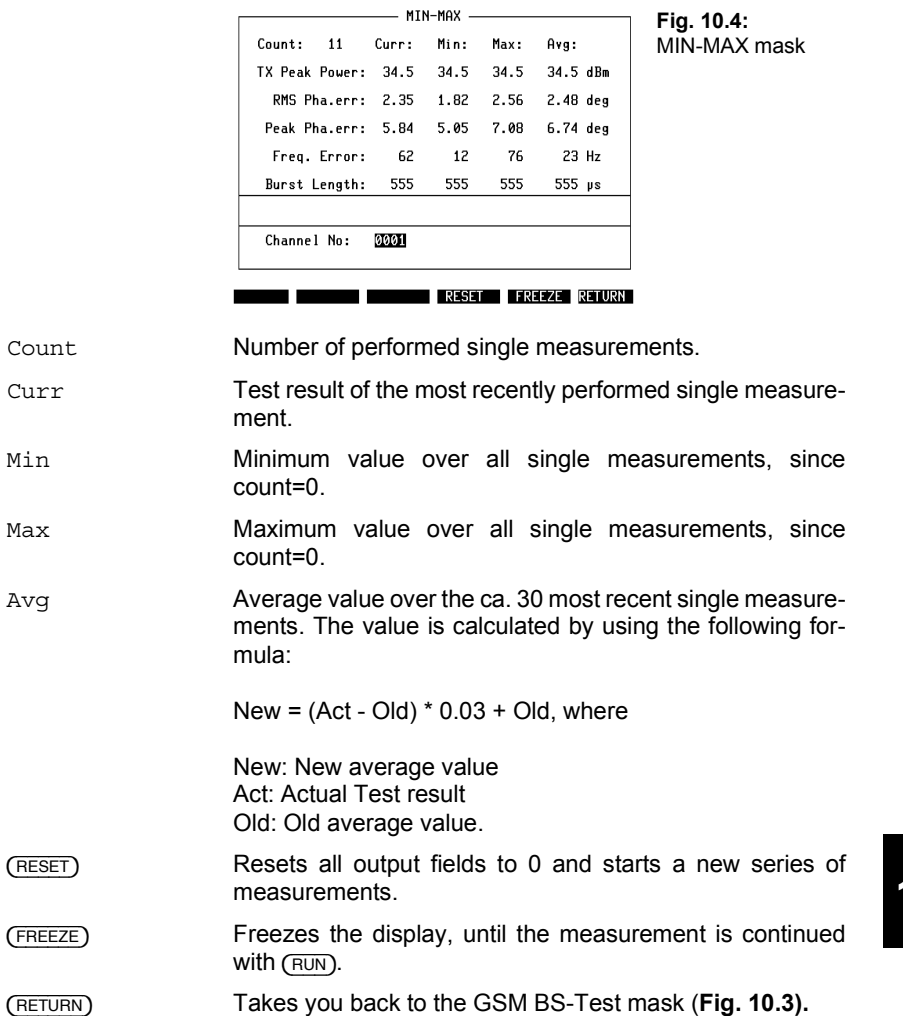

#### **Power versus time**

In the BURST mask the power is displayed as a function of time. Call-up of the mask with {BURST} during the ongoing TX test.

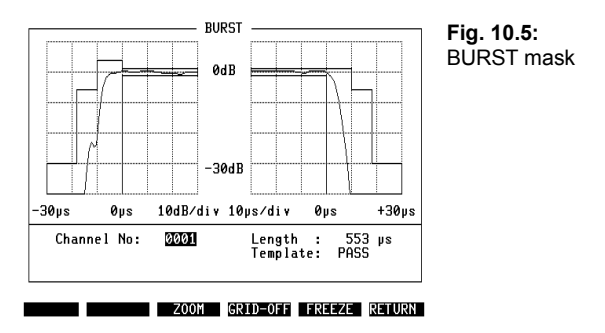

The power/time template shows at a glance, whether the transmitted power of the BS meets the specifications during a burst. If the test has been passed, then PASS is displayed beside Template, otherwise FAIL.

- A continuous BS signal is shown as a flatline.
	-

( $\overline{ZOM}$ ) Zooms into the graphic display of the BS power. The softkey is renamed to (PHASE). If you repeat striking the softkey, then phase error and modulation spectrum (resolution band width RBW =  $4$  kHz) with current value, peak value and average value will be displayed one after another (see **Figures 10.6** to **10.10**).

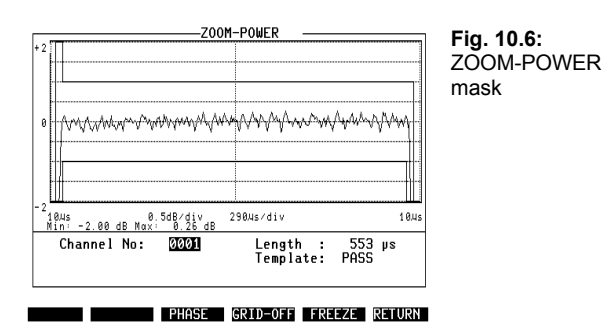

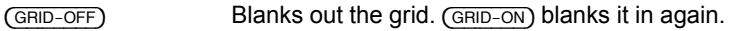

{FREEZE} Freezes the display, until the measuring is continued with {RUN}.

{RETURN} Takes you back to the BURST mask (**Fig. 10.5).**

☞ The signal must contain training sequence number 0 in order to produce a correct burst measurement (**Fig. 10.14**).

**Fig. 10.7:** ZOOM-Phase mask

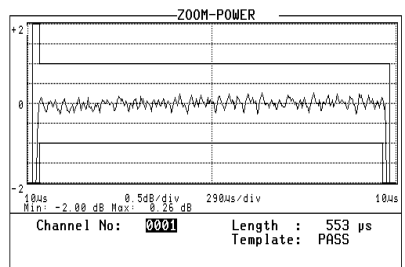

PHASE GRID-OFF FREEZE RETURN

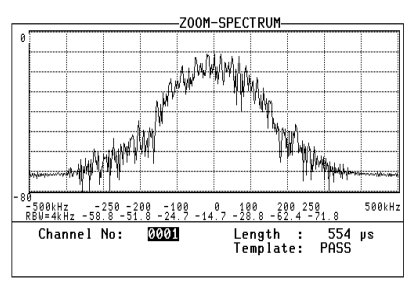

SPEC-PK GRID-OFF FREEZE RETURN

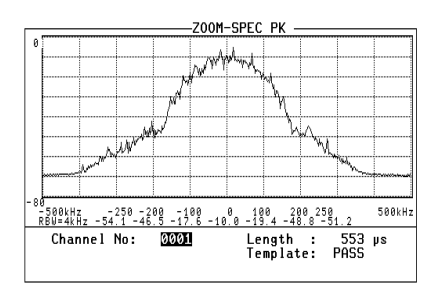

SPEC-AVG GRID-OFF FREEZE RETURN

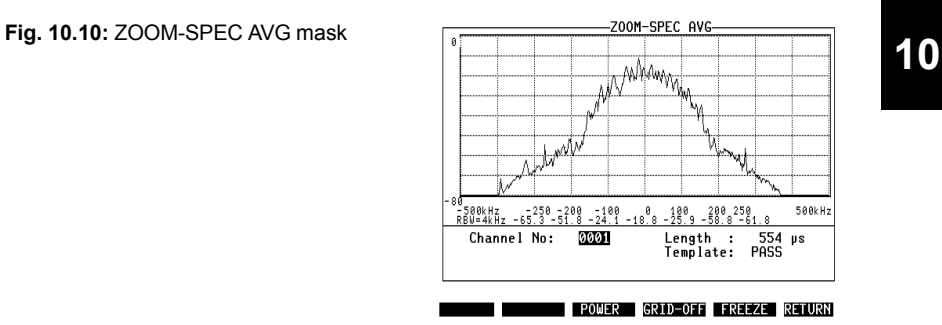

#### **Fig. 10.8:** ZOOM-SPECTRUM mask

**Fig. 10.9:** ZOOM-SPEC PK mask

# **Polling results via IEEE controller**

## **Polling results from MIN-MAX mask**

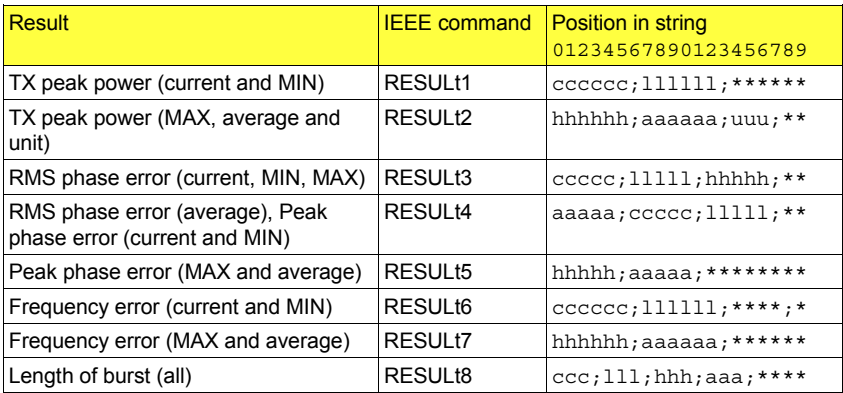

Meaning of the entries

- \* Reserved
- c Current
- l Lowest (MIN)
- h Highest (MAX)
- a Average
- u Units in dBm,  $\mu$ W, mW, W
- ; Used to separate the string entries from each other.

## **Polling results from other test masks**

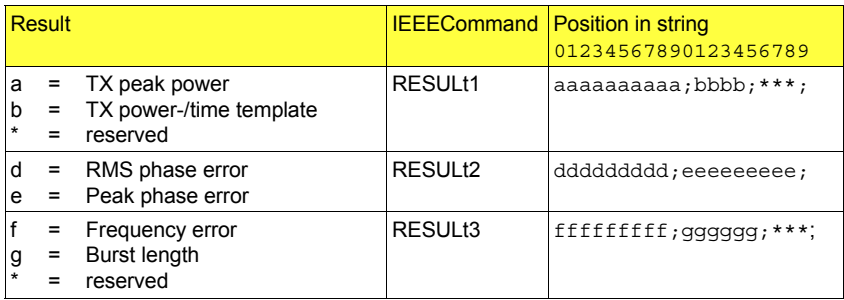

; separates the entries from each other.

# **Basics**

This section is a brief introduction to the GSM system. The following points will be looked at:

- Anatomy of a GSM network
- Basic specifications of radiocommunication
- Signalling
- Technical requirements and measured figures

This is as much as can be done at this point, because detailing GSM in full is the work of a lifetime. For interested people who may want to more than this short overview can present, here is a hint:

☞ A comprehensive, detailed and yet easily understandable introduction to theory and practice of GSM technology is given in the book "Introduction to GSM" by Siegmund Redl, Matthias Weber and Malcolm W. Oliphant, Artech House, Boston, London,

Tel.: +44 1 71 9 73 80 77, Fax: +44 1 71 6 30 01 66 ISBN 0-89006-785-6, available April 1995

## **Anatomy of a GSM network**

GSM is a cellular network. The cells are theoretically organized in an hexagonal honeycomb structure (**Fig. 10.11). A mobile station (MS) that is located in any cell can be reached from the network and later it will be possible to reach it worldwide from any other cell.**

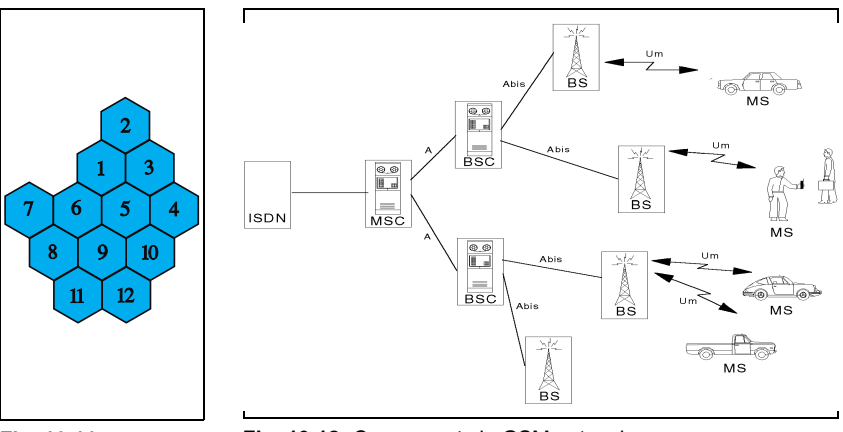

**Fig. 10.11:**  Honeycomb structure of cellular network.

**Fig. 10.12:** Components in GSM network.

In each cell there is a base station (BS), the link between the wired network and any MS of its cell. The BS talks to the MS over the radio interface (Um interface). There is nothing else very special about it. It finds out what it has to talk about with each MS from its own controlling instance, the BSC, via the Abis interface (cabled).

The base station controller (BSC) coordinates the radio traffic of its BS with their MS, assigning traffic channels for instance. Its own "big boss" is the MSC.

The mobile station switching center (MSC) administers all calls in its region, it can pass information "to the top" about what MS are located in its region and check their authentication (see below). The MSC is linked directly to the wired network.

With each call that an MS makes, all the instances (BS, BSC, MSC) are involved. Going for a call, checking authorization, assigning traffic channels, changing cells - this all requires an intensive exchange of information between each of these instances and the next one up or down. This exchange of information is what is called signalling (see below).

## **Basic specifications of radiocommunication**

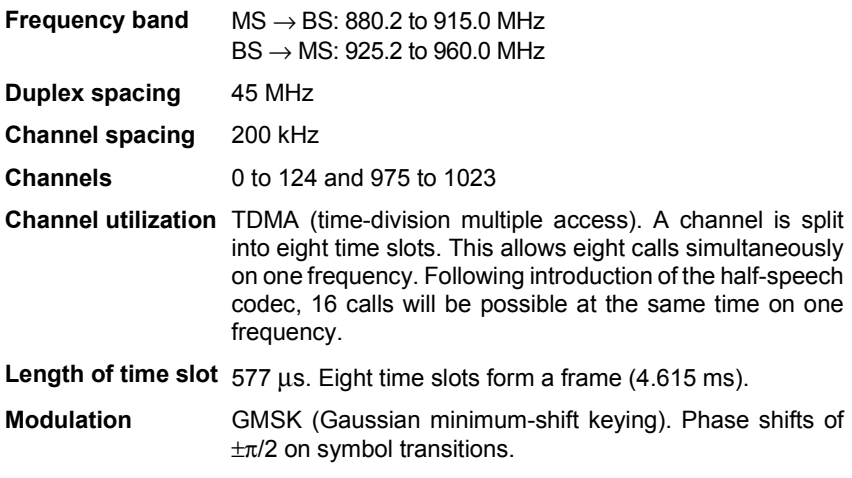

#### **Time slot and burst**

An MS or BS may only transmit data during the time slot assigned to it. Apart from this it must not emit any power. So it must increase transmitted power very fast (about 30 µs) from zero to nominal. And once it has transmitted data, it must abruptly decrease the power again. This radio pulse is what is called a burst.

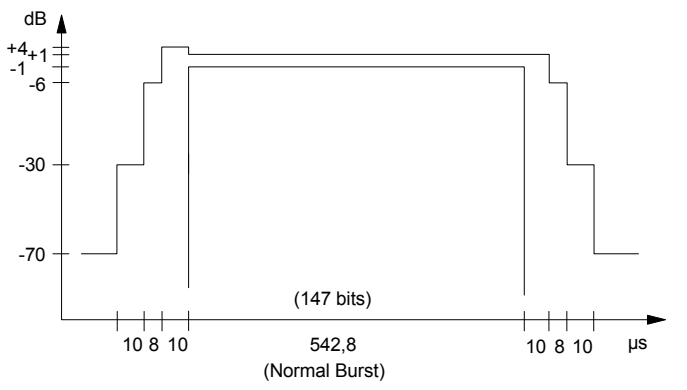

**Fig. 10.13:** The radiated power must be within the power/time template for the entire duration of a time slot.

A time slot transmits 148 bits. 114 of these are useful data. **Fig. 10.14 shows the** structure of a time slot.

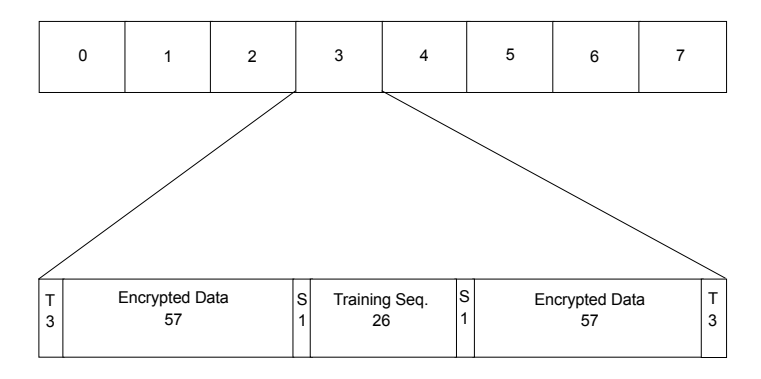

Fig. 10.14: A frame consists of eight time slots. One time slot is accompanied by tail bits (T) and includes stealing flags (S), the training sequence (26 bits) and 114 data bits.

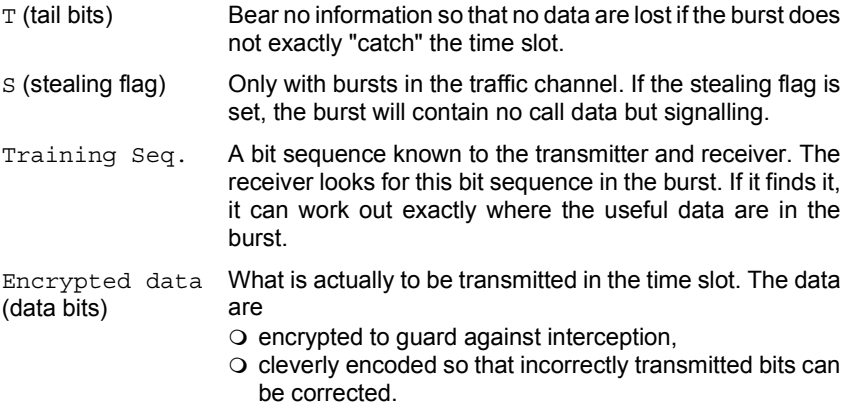

**10**

## **Signalling**

Signalling could be thought of as the red tape in radiocommunication. So it is no wonder if the term strikes you as being somewhat mysterious and obscure. Here is an example to shed some light on the subject.

#### **MS-CALL**

A subscriber is called by an MS that is already registered. The signalling necessary to set up the call is shown schematically below.

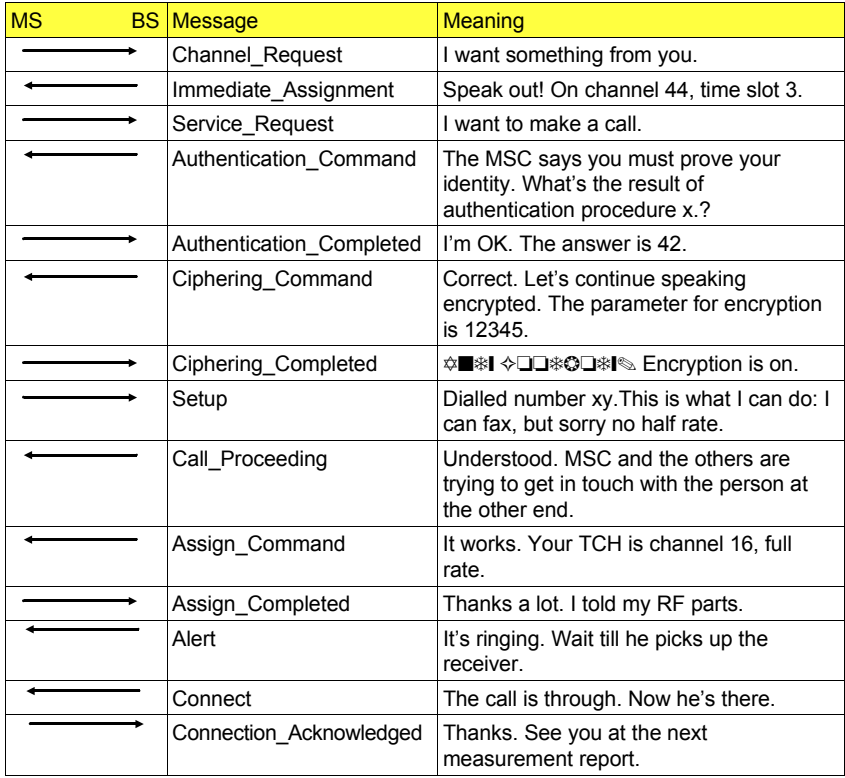

☞ The righthand column of the table is a "personalization" of the MS and BS. The numbers that are used are just examples, ie there is no guarantee of correctness.

The signalling in the example is exchanged - in appropriate form - in the MS-CALL test between STABILOCK and the test item.

### **Technical requirements and measured figures**

Radiocommunication in a GSM network is quite different from that in analog networks, so testing is also different. Some of the reasons for this are:

- Because of the GMSK modulation, new ways are needed to measure phase and frequency error.
- The transmitters do not work continuously but in a burst mode, so the peak power has to be measured.
- All information transmitted is digital. So the signal/noise ratio is no longer a criterion for judging a receiver.
- The software also enters into radiocommunication. The signalling is involved in call setup. A test of connection setup also tests the correctness of the software in the sets.

What the CCITT is for analog radiocommunication, the GSM Specifications are for GSM. These tell you what figures a GSM set must produce for successful type approval.

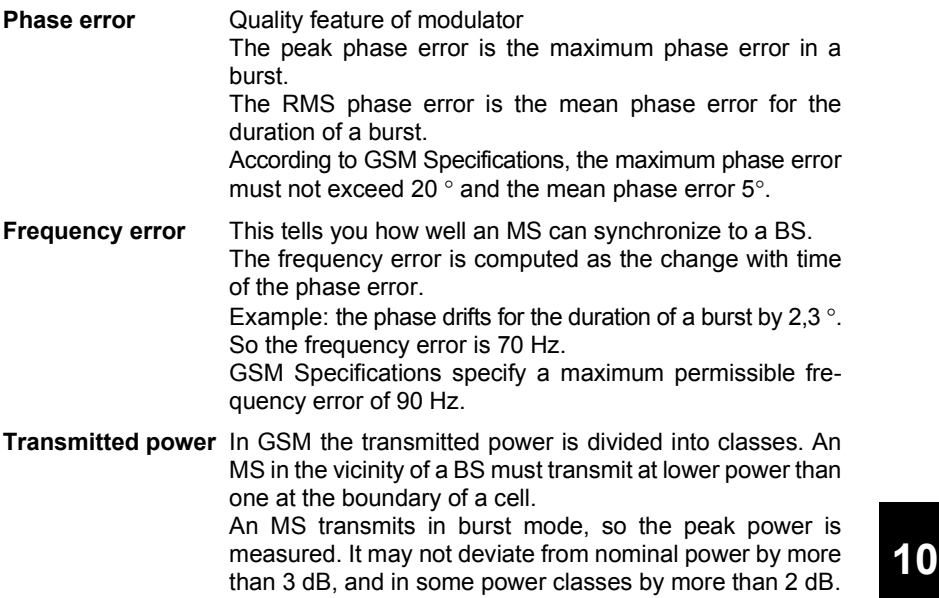

**Power/time response** Power/time response is the decisive criterion for interferencefree transmission. According to GSM Specifications the power of an MS must remain precisely within the socalled power/time template. This ensures that the MS does not disturb adjacent time slots or the transmission power goes down (**Fig. 10.15).**

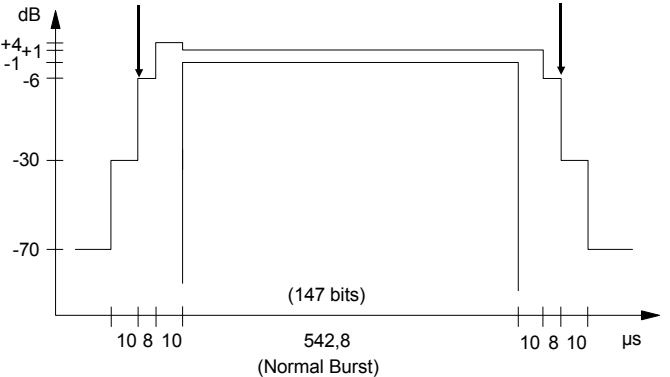

**Fig. 10.15:** Power/time template of a normal burst. The transmitted power of the MS must be within the template for the entire duration.Burst length is the time, while the signal is above -6 dB (arrows).

This page is intentionally left blank

# **Appendix**

# **Ordering information and equipment supplied**

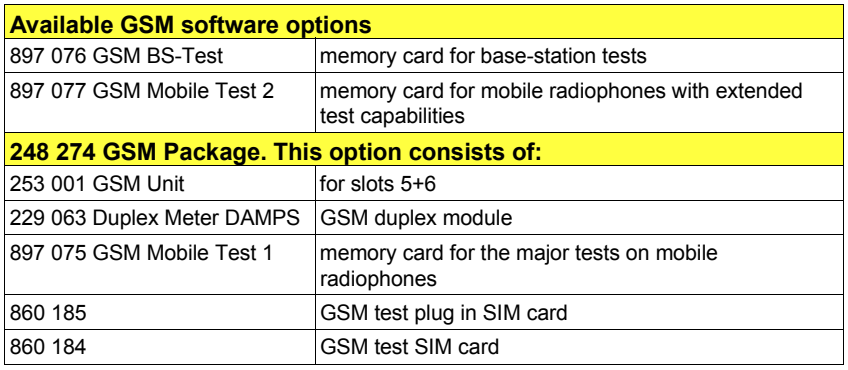

## **Compatibility with other options**

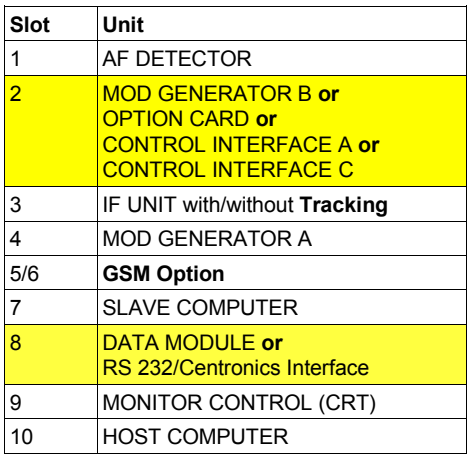

**Table:** Equipment required in setup for testing GSM mobiles. Slot 2 and slot 8 can accept one of the options named, although they are not necessary for using the GSM option.

The following can be incorporated at the same time without compatibility problems:

- Tracking IF Stage
- Keyboard

The following are incompatible with the GSM option:

- ACPM Option
- **SSB Option**
- Duplex FM/ΦM Stage
- DAMPS module

## **Device data**

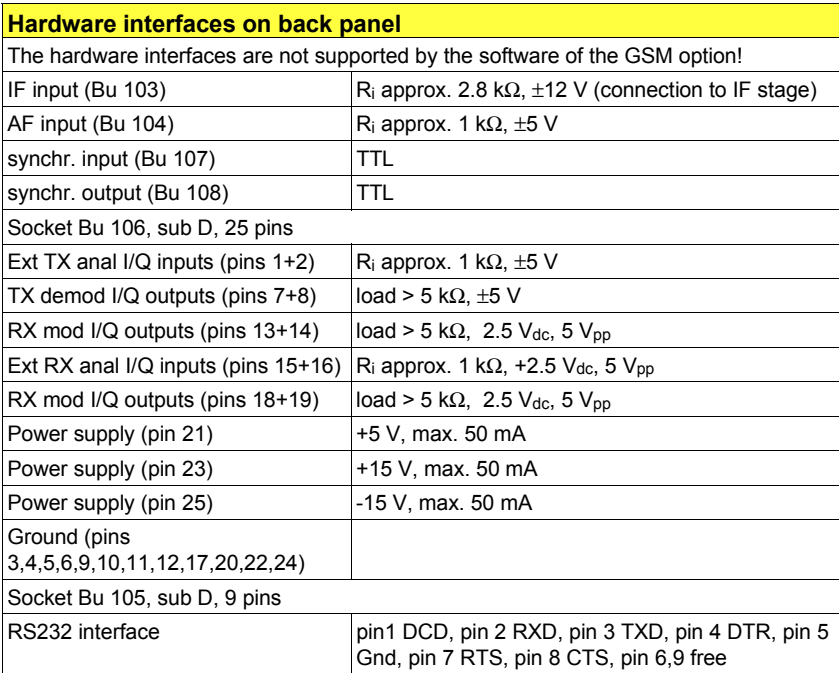

**10**

## **Masks, fields, softkeys - overview**

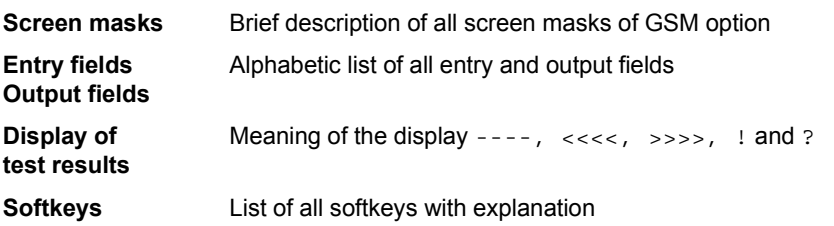

**Masks**

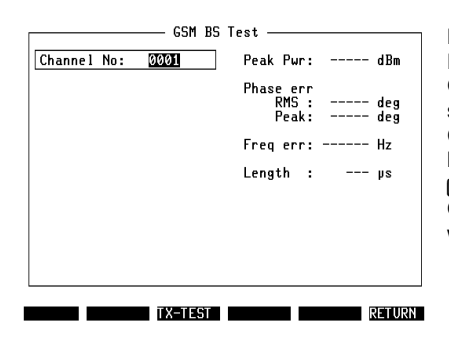

#### **Fig. 10.16: GSM BS-Test** mask

Entry of all test parameters Output of transmitter test figures and receiver sensitivity Callup of mask: by calling up GSM option with  $(xUX)+(DATA)$ Quitting mask at end of GSM test: with (RETURN) to the calling mask.

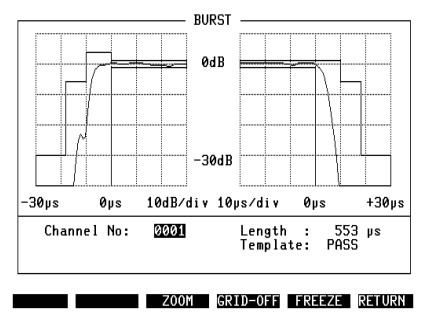

#### **Fig. 10.17: BURST** mask

Alteration of parameters BS Pwr TCH, BS Power Lev and Channel No during test Output of peak power and power/time- template

Callup of mask:

by softkey (BURST) during test is running, or if a call has been set up with {BS-CALL} or {BS-CALL}.

Quitting mask:

with (RETURN) to GSM BS-Test mask.

{GRID-OFF} hides the grid, {GRID-OFF} shows it.

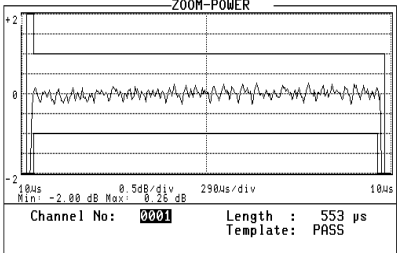

**PHASE GRID-OFF FREEZE RETURN** 

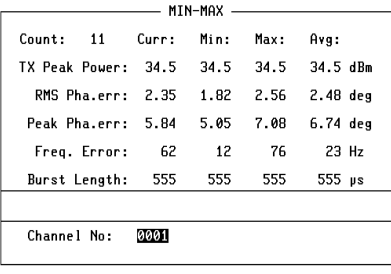

RESET FREEZE RETURN

**Fig. 10.18: ZOOM** masks

Enlarged display of power, phase error and spectrum

Callup of mask:

{BURST} + {ZOOM} during an ongoing TX test Quitting mask:

With (RETURN) back to the BURST mask.  $(F)$   $(F)$  blanks out the grid,  $(F)$   $(F)$ blanks it in again.

#### **Fig. 10.19: MIN-MAX** mask

Trace of ongoing measuring (peak power, phase error, frequency error and burst length)

Count: Number of the single test Curr: Current test result

Min: Minimum error of all single tests

Max: Maximum error of all single tests

Avg: Average error over the last approx.

10 single tests

Callup of mask

by softkey (MIN-MAX) during TX test is running Quitting mask:

with (RETURN) to calling mask.

# **Entry fields and output fields**

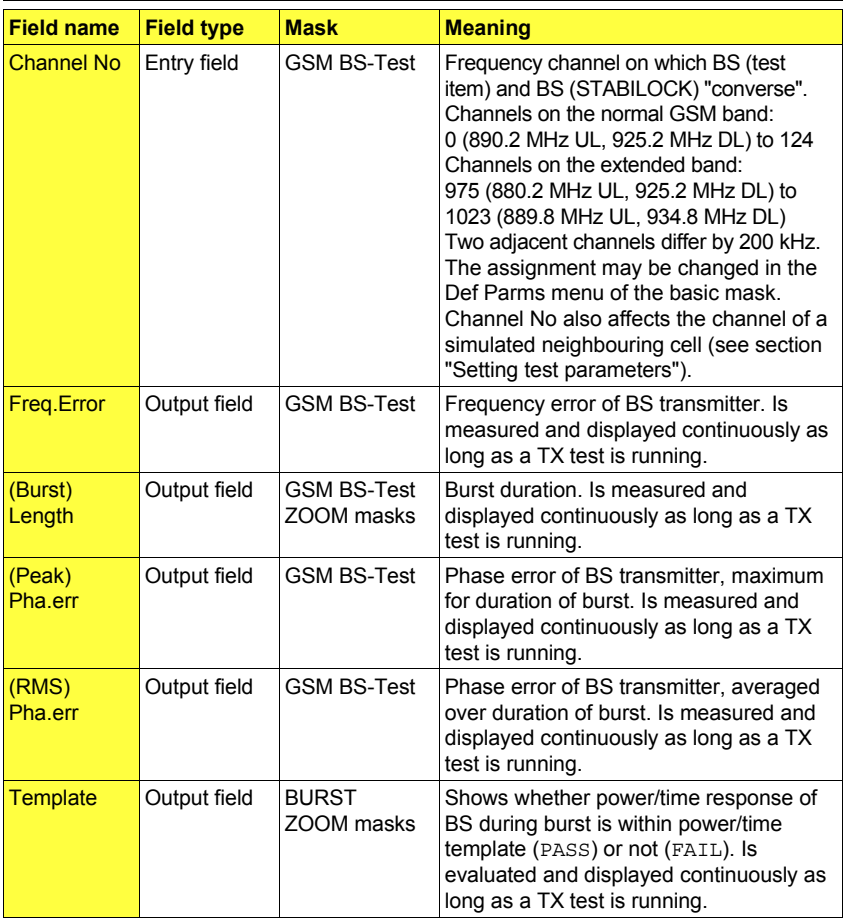

#### **----, >>>>, ! and ?**

In the output fields for the test results there are sometimes special entries, the meaning of which is described here.

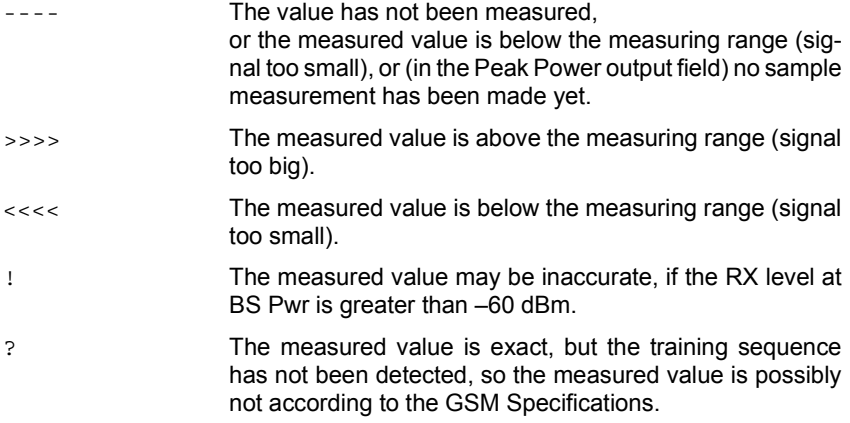

## **Softkeys**

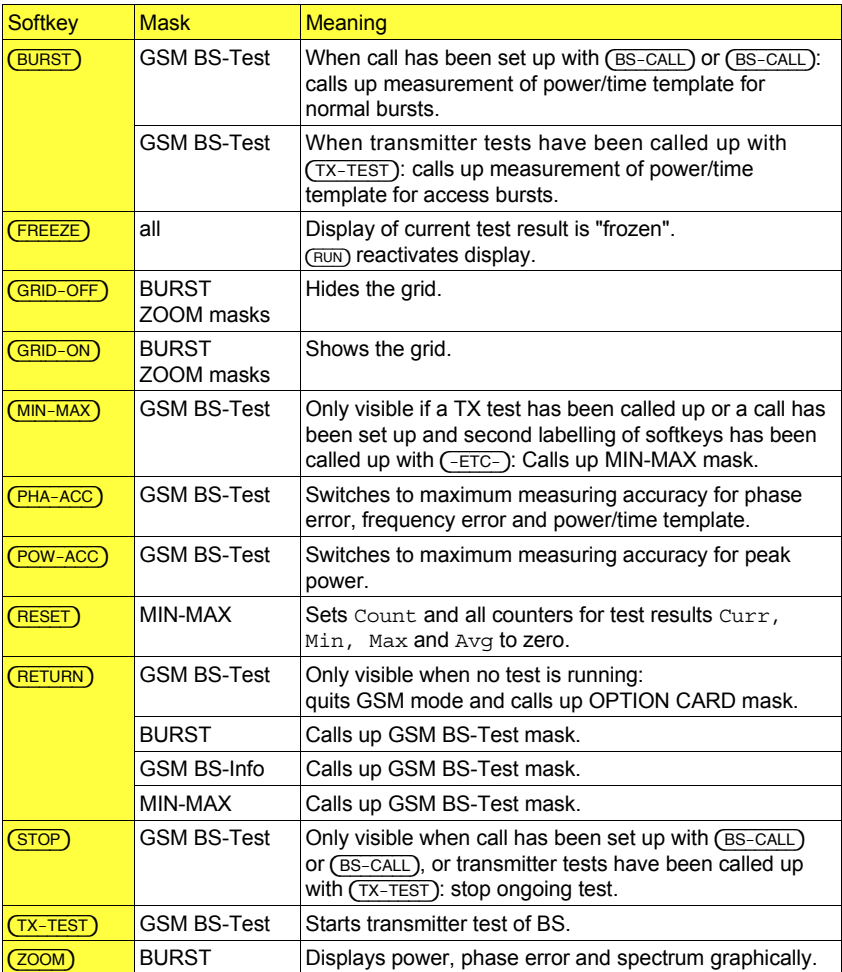

Appendix **GSM BS-Test** 

This page is intentionally left blank

#### **RS-232 interface**

The GSM module has a fully functional RS-232 interface (socket Bu 105).

#### **Requirements for operation**

The RS-232 interface of the GSM module will only work if your Communication Test Set satisfies the following requirements:

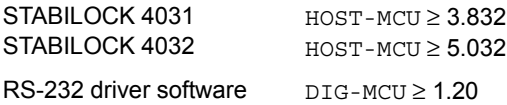

If the STATUS mask (called up with  $\sqrt{\text{AUX}} + \sqrt{\text{DEF. PAP}} + \sqrt{\text{STATUS}}$ ) shows an older status, a software update will be necessary.

☞ **Do not start the GSM BS-Test system program:** the RS-232 interface of the GSM module will *not* work properly if the GSM BS-Test system program is called up at the same time.

#### **Control commands and transmission protocol**

The RS-232 interface of the GSM module offers exactly the same functions as the RS-232 interface of the hardware option "RS-232/Centronics Interface". All control commands for the interface are explained in Chapter 8 under the IEEE section "Special commands". Setting the transmission protocol (baud rate, number of data bits, parity, handshake, etc) is explained in Chapter 4, section "General Parameters".

**Special features** Special operating parameters for the RS-232 interface are normally assigned with the commands WRITE[3000...] or SLAVE3000... (see Chapter 8). Replace control sequence 3000 by control sequence **2010** if you want to assign the RS-232 interface of the GSM module special operating parameters. Example: not WRITE[300012...] but WRITE[201012...].

## **Pinning of RS-232 interface**

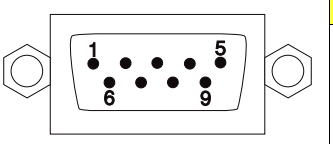

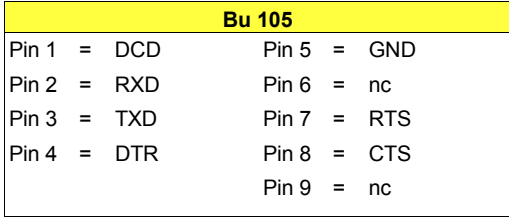

# **Lifeline**

The chronological lifeline tells you what modifications have been made to the software (SW) and the operating instructions. After a software update the lifeline helps you to find out quickly about all major changes (see code) in the updated operating instructions that are supplied.

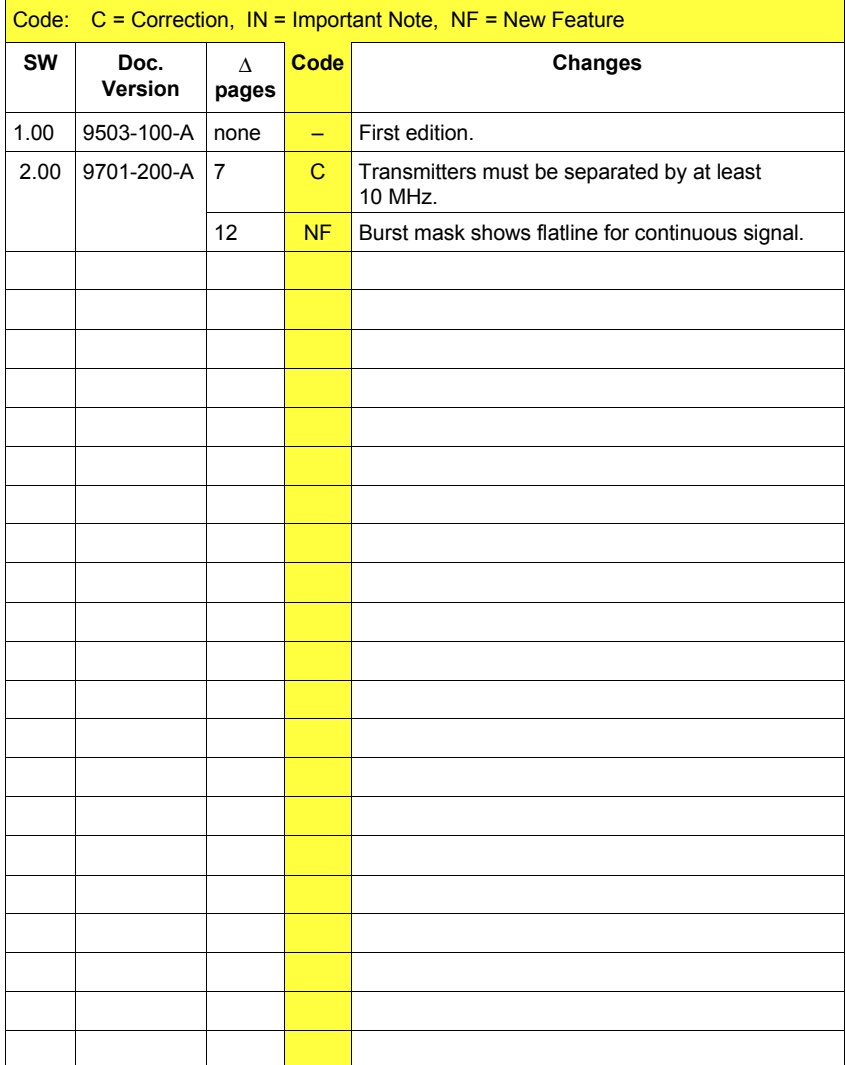